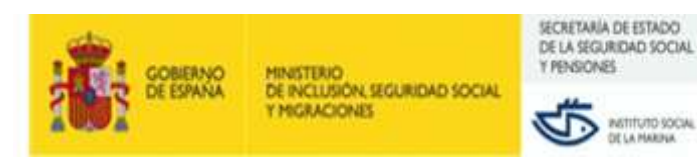

## *¿Cómo solicitar la prestación en nombre de los trabajadores?*

Cumplimente la solicitud colectiva con información relativa a la empresa, la persona representante de la misma y las personas afectadas por la suspensión o reducción de jornada, así como los datos necesarios para el reconocimiento de las prestaciones que se recogen en el modelo Excel que se puede descargar **[aquí](http://www.seg-social.es/descarga/es/070420FORMULARIO). Deberá remitir un formulario por cada centro de trabajo afectado.**

El formulario Excel contiene dos pestañas. En la primera están las instrucciones de cumplimentación. En la segunda, los datos a cumplimentar. Puede añadir tantos trabajadores como sea necesario en la parte inferior de la hoja.

El nombre del fichero Excel será el Código Cuenta Cotización del centro de trabajo, con sus quince dígitos **(EJEMPLO: 081101123456789)**

Puede remitir el archivo Excel de solicitud colectiva, que se puede "guardar como" un archivo pdf., para anexarlo a través del acceso habilitado en la **Sede electrónica de la Seguridad Social**, "Presentación de escritos y documentación (Instituto Social de la Marina)".

Excepcionalmente dicha documentación también se puede remitir sin necesidad de certificado digital, seleccionado dicha opción en la misma página, además de especificar tanto el asunto "desempleo" como la Dirección Provincial.

Importante: la Dirección Provincial del ISM y la empresa podrán acordar otras formas de remisión, como el correo electrónico, y otros modelos de remisión de datos, siempre que se garantice la seguridad de las comunicaciones y se facilite toda la información necesaria.

Posteriormente tendrá que *remitir urgentemente el certificado de empresa* de cada uno de los trabajadores, a través de certific@2, como habitualmente.

*https://sede.sepe.gob.es/portalSedeEstaticos/flows/gestorContenidos?page=index\_certificados* 

*GRACIAS POR SU COLABORACIÓN*